# AVRO - QUICK GUIDE

[http://www.tutorialspoint.com/avro/avro\\_quick\\_guide.htm](http://www.tutorialspoint.com/avro/avro_quick_guide.htm) Copyright © tutorialspoint.com

# AVRO - OVERVIEW

Data serialization is a mechanism to translate data in computer environment *likememorybuffer*, *datastructuresorobjectstate* into binary or textual form that can be transported over network or stored in some persistent storage media.

Java and Hadoop provides serialization APIs, which are java based, but Avro is not only language independent but also it is schema-based. We shall explore more difference among them in coming chapter.

## **What is Avro?**

Apache Avro is a language-neutral data serialization system. It was developed by Doug Cutting, the father of Hadoop. Since Hadoop writable classes lack language portability, Avro becomes quite helpful, as it deals with data formats that can be processed by multiple languages. Avro is a preferred tool to serialize data in Hadoop.

Avro has a schema-based system. A language-independent schema is associated with its read and write operations. Avro serializes the data which has a built-in schema. Avro serializes the data into a compact binary format, which can be deserialized by any application.

Avro uses JSON format to declare the data structures. Presently, it supports languages such as Java, C,  $C++$ ,  $C#$ , Python, and Ruby.

## **Avro Schemas**

Avro depends heavily on its **schema**. It allows every data to be written with no prior knowledge of the schema. It serializes fast and the resulting serialized data is lesser in size. Schema is stored along with the Avro data in a file for any further processing.

In RPC, the client and the server exchange schemas during the connection. This exchange helps in the communication between same named fields, missing fields, extra fields, etc.

Avro schemas are defined with JSON that simplifies its implementation in languages with JSON libraries.

Like Avro, there are other serialization mechanisms in Hadoop such as **Sequence Files, Protocol Buffers,** and **Thrift**.

## **Thrift & Protocol Buffers Vs. Avro**

**Thrift** and **Protocol Buffers** are the most competent libraries with Avro. Avro differs from these frameworks in the following ways −

- Avro supports both dynamic and static types as per the requirement. Protocol Buffers and Thrift use Interface Definition Languages (**IDLs**) to specify schemas and their types. These IDLs are used to generate code for serialization and deserialization.
- Avro is built in the Hadoop ecosystem. Thrift and Protocol Buffers are not built in Hadoop ecosystem.

Unlike Thrift and Protocol Buffer, Avro's schema definition is in JSON and not in any proprietary IDL.

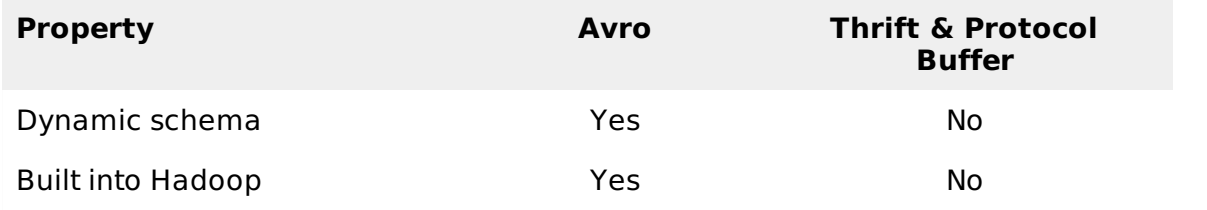

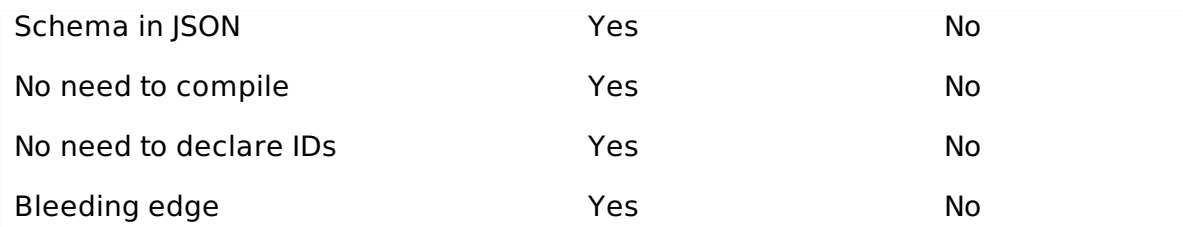

# **Features of Avro**

Listed below are some of the prominent features of Avro −

- Avro is a **language-neutral** data serialization system.
- It can be processed by many languages  $\frac{1}{\text{currently C, C++, C#, Java, Python, and Ruby}}$
- Avro creates binary structured format that is both **compressible** and **splittable**. Hence it can be efficiently used as the input to Hadoop MapReduce jobs.
- Avro provides **rich data structures**. For example, you can create a record that contains an array, an enumerated type, and a sub record. These datatypes can be created in any language, can be processed in Hadoop, and the results can be fed to a third language.
- Avro **schemas** defined in **JSON**, facilitate implementation in the languages that already have JSON libraries.
- Avro creates a self-describing file named Avro Data File, in which it stores data along with its schema in the metadata section.
- Avro is also used in Remote Procedure Calls *RPCs*. During RPC, client and server exchange schemas in the connection handshake.

## **How to use Avro?**

To use Avro, you need to follow the given workflow −

- **Step 1** − Create schemas. Here you need to design Avro schema according to your data.
- **Step 2** − Read the schemas into your program. It is done in two ways −
	- **By Generating a Class Corresponding to Schema** − Compile the schema using Avro. This generates a class file corresponding to the schema
	- **By Using Parsers Library** − You can directly read the schema using parsers library.
- **Step 3** − Serialize the data using the serialization API provided for Avro, which is found in the **package org.apache.avro.specific**.
- **Step 4** − Deserialize the data using deserialization API provided for Avro, which is found in the **package org.apache.avro.specific.**

# AVRO - SERIAI IZATION

## **What is Serialization?**

Serialization is the process of translating data structures or objects state into binary or textual form to transport the data over network or to store on some persisten storage. Once the data is transported over network or retrieved from the persistent storage, it needs to be deserialized again. Serialization is termed as **marshalling** and deserialization is termed as **unmarshalling**.

# **Serialization in Java**

Java provides a mechanism, called **object serialization** where an object can be represented as a sequence of bytes that includes the object's data as well as information about the object's type and the types of data stored in the object.

After a serialized object is written into a file, it can be read from the file and deserialized. That is, the type information and bytes that represent the object and its data can be used to recreate the object in memory.

**ObjectInputStream** and **ObjectOutputStream** classes are used to serialize and deserialize an object respectively in Java.

## **Serialization in Hadoop**

Generally in distributed systems like Hadoop, the concept of serialization is used for **Interprocess Communication** and **Persistent Storage**.

### **Interprocess Communication**

- To establish the interprocess communication between the nodes connected in a network, RPC technique was used.
- RPC used internal serialization to convert the message into binary format before sending it to the remote node via network. At the other end the remote system deserializes the binary stream into the original message.
- The RPC serialization format is required to be as follows −
	- **Compact** − To make the best use of network bandwidth, which is the most scarce resource in a data center.
	- **Fast** − Since the communication between the nodes is crucial in distributed systems, the serialization and deserialization process should be quick, producing less overhead.
	- **Extensible** − Protocols change over time to meet new requirements, so it should be straightforward to evolve the protocol in a controlled manner for clients and servers.
	- **Interoperable** − The message format should support the nodes that are written in different languages.

## **Persistent Storage**

Persistent Storage is a digital storage facility that does not lose its data with the loss of power supply. For example - Magnetic disks and Hard Disk Drives.

# **Writable Interface**

This is the interface in Hadoop which provides methods for serialization and deserialization. The following table describes the methods −

#### **S.No. Methods and Description**

#### **void readFields***DataInputin*

This method is used to deserialize the fields of the given object.

2

1

#### **void write***DataOutputout*

This method is used to serialize the fields of the given object.

## **WritableComparable Interface**

It is the combination of **Writable** and **Comparable** interfaces. This interface inherits **Writable** interface of Hadoop as well as **Comparable** interface of Java. Therefore it provides methods for data serialization, deserialization, and comparison.

### **S.No. Methods and Description**

1

#### **int compareTo***classobj*

This method compares current object with the given object obj.

In addition to these classes, Hadoop supports a number of wrapper classes that implement WritableComparable interface. Each class wraps a Java primitive type. The class hierarchy of Hadoop serialization is given below −

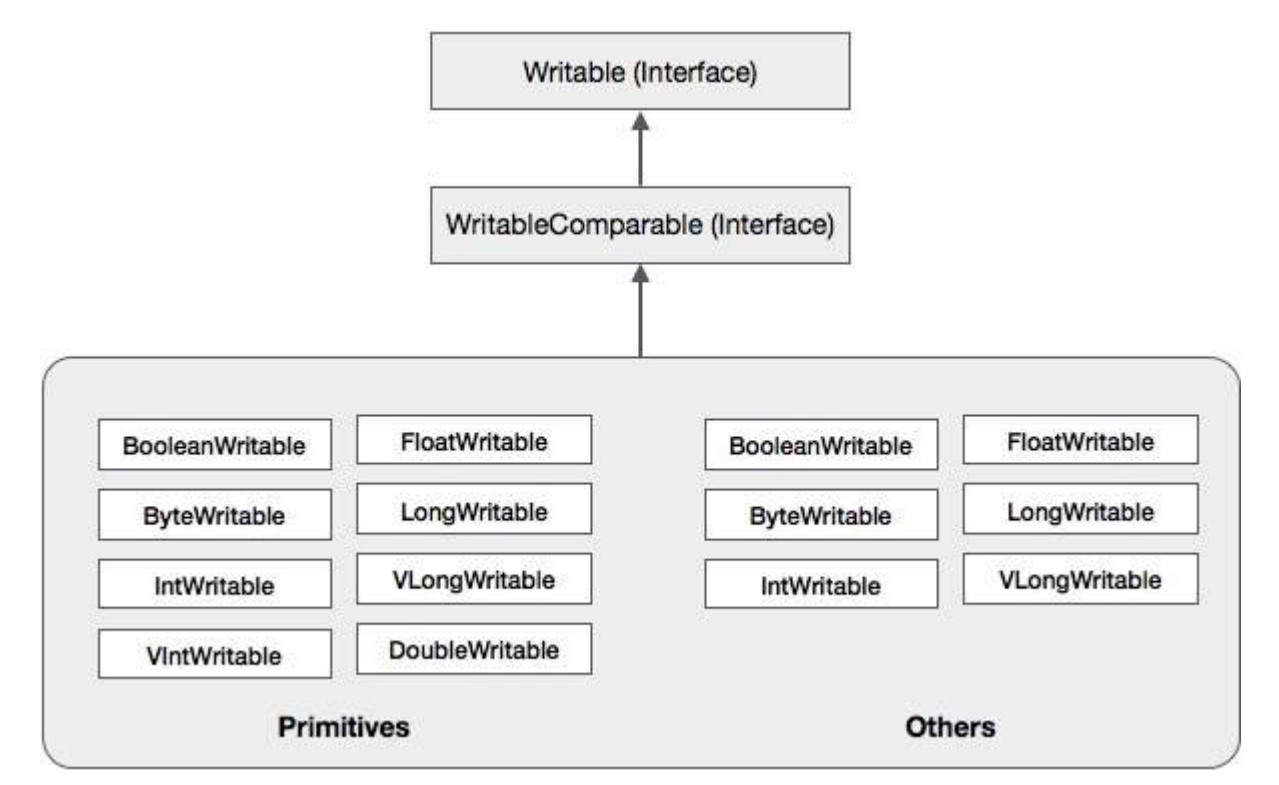

These classes are useful to serialize various types of data in Hadoop. For instance, let us consider the **IntWritable** class. Let us see how this class is used to serialize and deserialize the data in Hadoop.

## **IntWritable Class**

This class implements **Writable, Comparable,** and **WritableComparable** interfaces. It wraps an integer data type in it. This class provides methods used to serialize and deserialize integer type of data.

### **Constructors**

- **S.No. Summary**
- 1 **IntWritable**
- 2 **IntWritable***intvalue*

## **Methods**

**S.No. Summary**

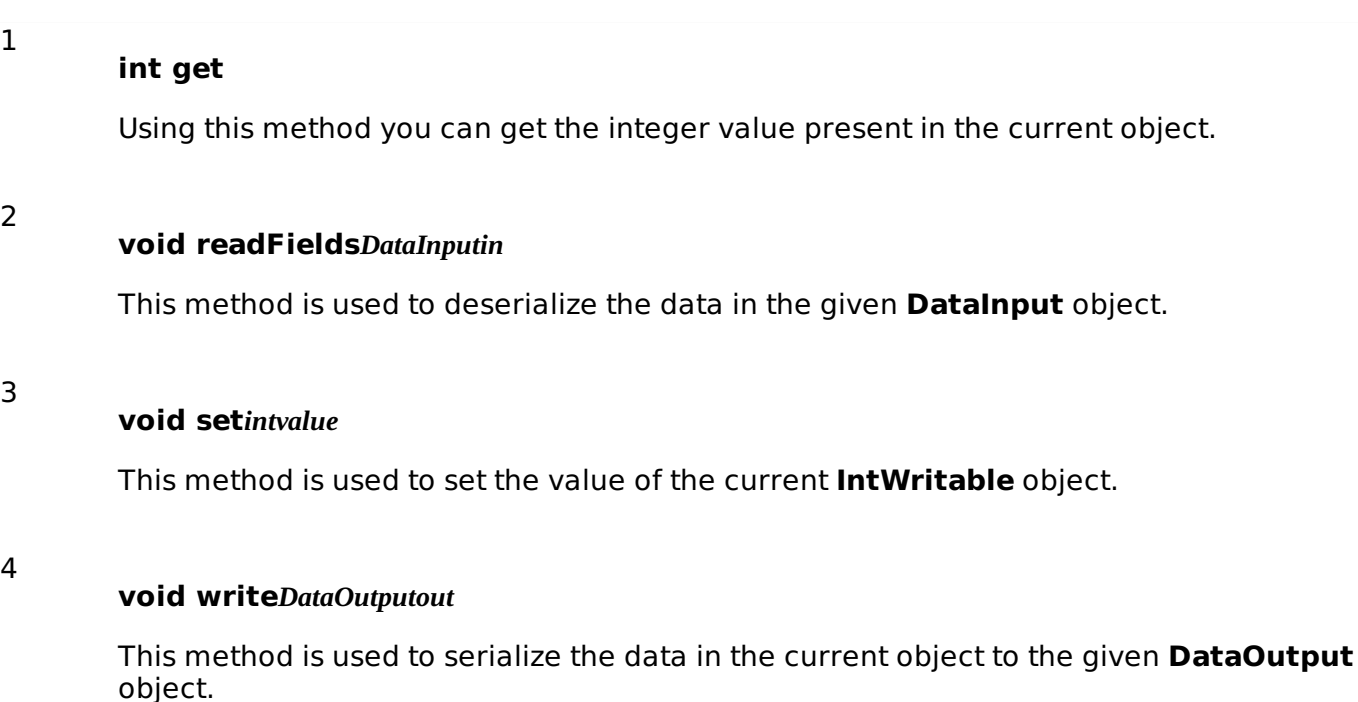

# **Serializing the Data in Hadoop**

The procedure to serialize the integer type of data is discussed below.

- **Instantiate IntWritable** class by wrapping an integer value in it.
- **Instantiate ByteArrayOutputStream** class.
- Instantiate **DataOutputStream** class and pass the object of **ByteArrayOutputStream** class to it.
- Serialize the integer value in **IntWritable** object using **write** method. This method needs an object of DataOutputStream class.
- The serialized data will be stored in the byte array object which is passed as parameter to the **DataOutputStream** class at the time of instantiation. Convert the data in the object to byte array.

## **Example**

The following example shows how to serialize data of integer type in Hadoop −

```
import java.io.ByteArrayOutputStream;
import java.io.DataOutputStream;
import java.io.IOException;
import org.apache.hadoop.io.IntWritable;
public class Serialization {
   public byte[] serialize() throws IOException{
      //Instantiating the IntWritable object
      IntWritable intwritable = new IntWritable(12);
      //Instantiating ByteArrayOutputStream object
      ByteArrayOutputStream byteoutputStream = new ByteArrayOutputStream();
      //Instantiating DataOutputStream object
      DataOutputStream dataOutputStream = new
      DataOutputStream(byteoutputStream);
```

```
//Serializing the data
      intwritable.write(dataOutputStream);
      //storing the serialized object in bytearray
      byte[] byteArray = byteoutputStream.toByteArray();
      //Closing the OutputStream
      dataOutputStream.close();
      return(byteArray);
   }
   public static void main(String args[]) throws IOException{
      Serialization serialization= new Serialization();
      serialization.serialize();
      System.out.println();
   }
}
```
## **Deserializing the Data in Hadoop**

The procedure to deserialize the integer type of data is discussed below −

- **Instantiate IntWritable** class by wrapping an integer value in it.
- **.** Instantiate **ByteArrayOutputStream** class.
- Instantiate **DataOutputStream** class and pass the object of **ByteArrayOutputStream** class to it.
- Deserialize the data in the object of **DataInputStream** using **readFields** method of IntWritable class.
- The deserialized data will be stored in the object of IntWritable class. You can retrieve this data using **get** method of this class.

## **Example**

}

The following example shows how to deserialize the data of integer type in Hadoop −

```
import java.io.ByteArrayInputStream;
import java.io.DataInputStream;
import org.apache.hadoop.io.IntWritable;
public class Deserialization {
   public void deserialize(byte[]byteArray) throws Exception{
      //Instantiating the IntWritable class
      IntWritable intwritable =new IntWritable();
      //Instantiating ByteArrayInputStream object
      ByteArrayInputStream InputStream = new ByteArrayInputStream(byteArray);
      //Instantiating DataInputStream object
      DataInputStream datainputstream=new DataInputStream(InputStream);
      //deserializing the data in DataInputStream
      intwritable.readFields(datainputstream);
      //printing the serialized data
      System.out.println((intwritable).get());
   }
   public static void main(String args[]) throws Exception {
      Deserialization dese = new Deserialization();
      dese.deserialize(new Serialization().serialize());
```
# **Advantage of Hadoop over Java Serialization**

Hadoop's Writable-based serialization is capable of reducing the object-creation overhead by reusing the Writable objects, which is not possible with the Java's native serialization framework.

## **Disadvantages of Hadoop Serialization**

To serialize Hadoop data, there are two ways −

- You can use the **Writable** classes, provided by Hadoop's native library.
- You can also use **Sequence Files** which store the data in binary format.

The main drawback of these two mechanisms is that **Writables** and **SequenceFiles** have only a Java API and they cannot be written or read in any other language.

Therefore any of the files created in Hadoop with above two mechanisms cannot be read by any other third language, which makes Hadoop as a limited box. To address this drawback, Doug Cutting created **Avro,** which is a **language independent data structure**.

# AVRO - ENVIRONMENT SETUP

Apache software foundation provides Avro with various releases. You can download the required release from Apache mirrors. Let us see, how to set up the environment to work with Avro −

## **Downloading Avro**

−

To download Apache Avro, proceed with the following −

• Open the web page [Apache.org](http://avro.apache.org/.). You will see the homepage of Apache Avro as shown below

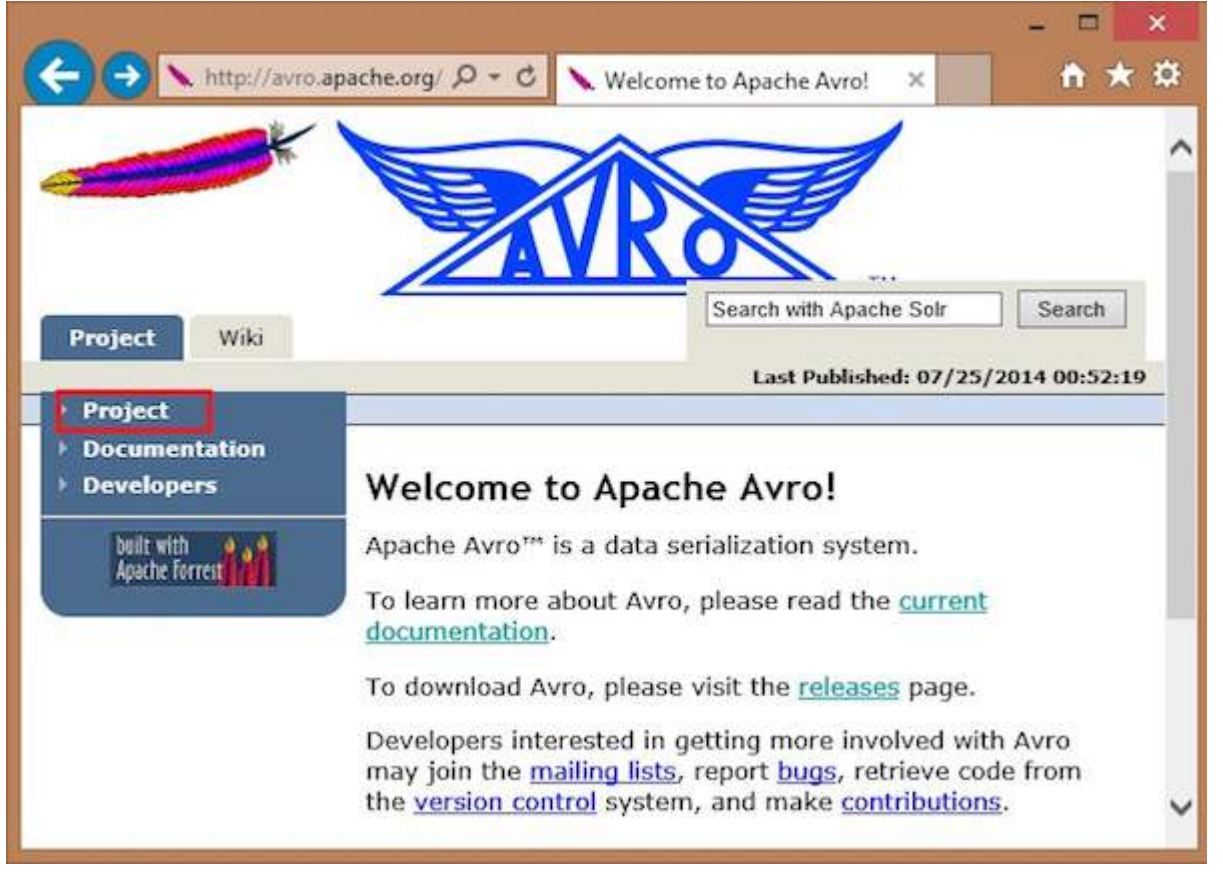

- Click on project → releases. You will get a list of releases.
- Select the latest release which leads you to a download link.

• [mirror.nexcess](http://mirror.nexcess.net/apache/avro/stable/) is one of the links where you can find the list of all libraries of different languages that Avro supports as shown below −

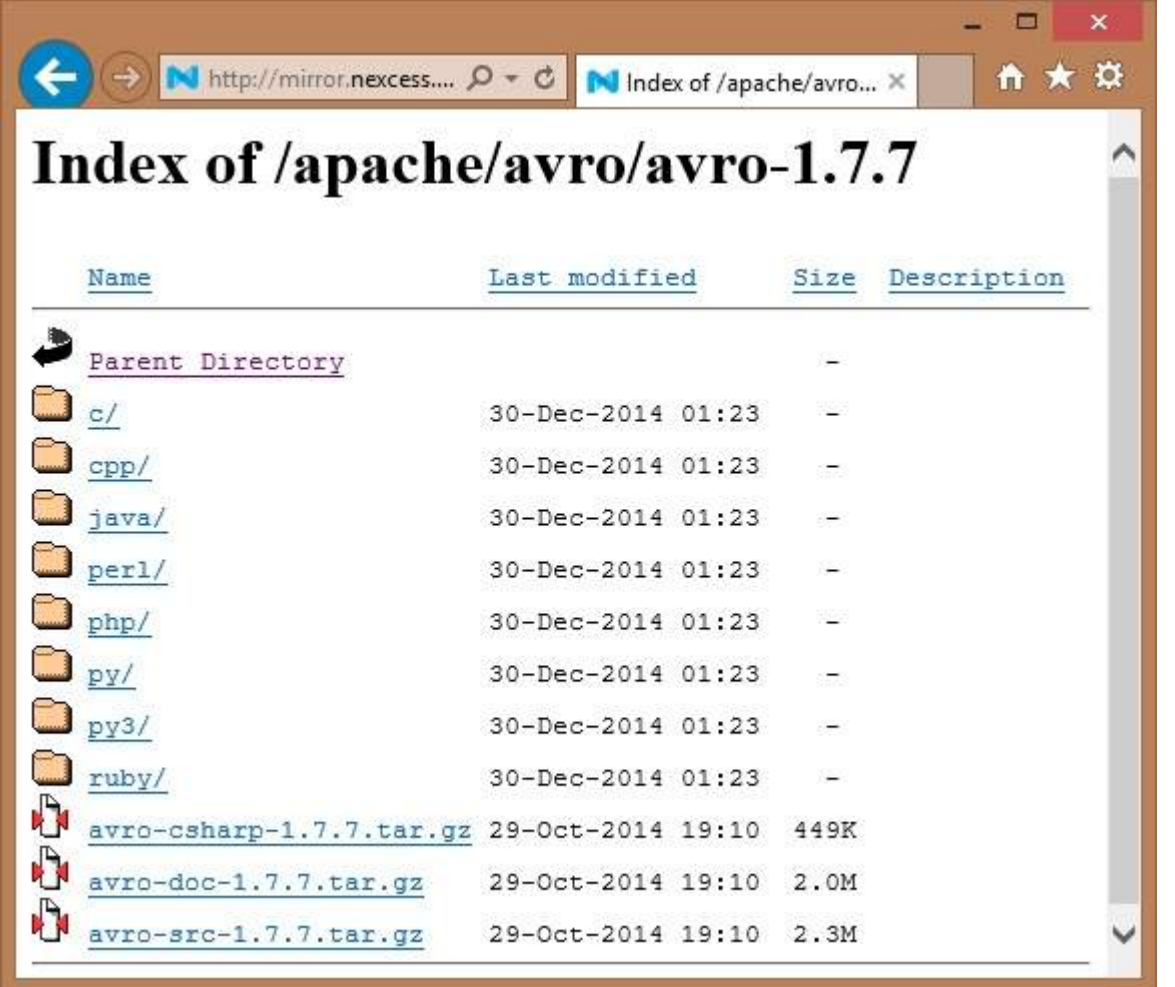

You can select and download the library for any of the languages provided. In this tutorial, we use Java. Hence download the jar files **avro-1.7.7.jar** and **avro-tools-1.7.7.jar**.

## **Avro with Eclipse**

To use Avro in Eclipse environment, you need to follow the steps given below −

- **Step 1.** Open eclipse.
- **Step 2.** Create a project.
- **Step 3.** Right-click on the project name. You will get a shortcut menu.
- **Step 4.** Click on **Build Path**. It leads you to another shortcut menu.
- **Step 5.** Click on **Configure Build Path...** You can see Properties window of your project as shown below −

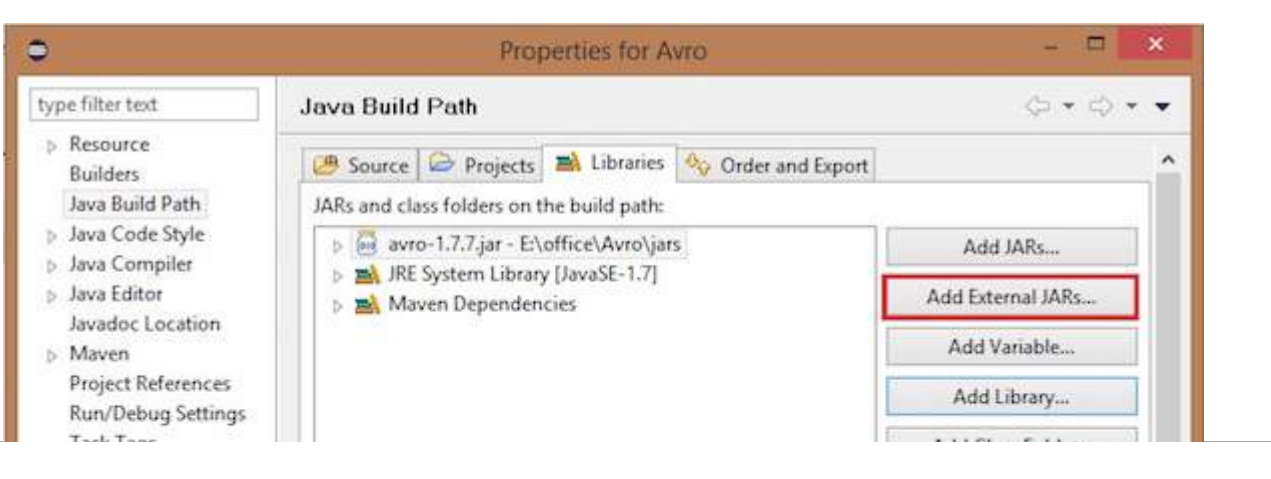

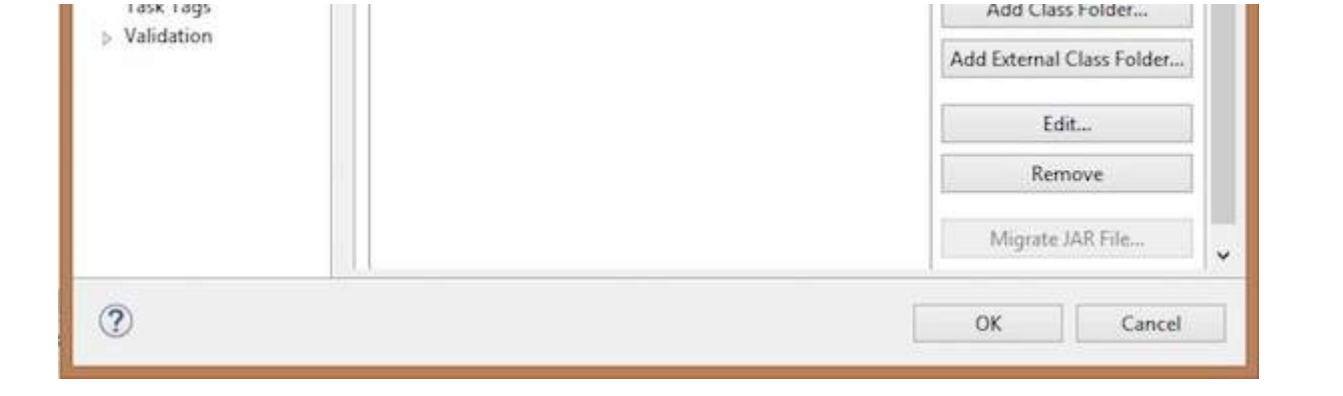

- **Step 6.** Under libraries tab, click on **ADD EXternal JARs...** button.
- **Step 7.** Select the jar file **avro-1.77.jar** you have downloaded.
- **Step 8.** Click on **OK**.

# **Avro with Maven**

You can also get the Avro library into your project using Maven. Given below is the pom.xml file for Avro.

```
<project xmlns="http://maven.apache.org/POM/4.0.0" xmlns:xsi="
http://www.w3.org/2001/XMLSchema-instance"
xsi:schemaLocation="http://maven.apache.org/POM/4.0.0 http://maven.apache.org/xsd/maven-
4.0.0.xsd">
   <modelVersion>4.0.0</modelVersion>
   <groupId>Test</groupId>
   <artifactId>Test</artifactId>
   <version>0.0.1-SNAPSHOT</version>
   <build><sourceDirectory>src</sourceDirectory>
      <plugins>
         <plugin>
            <artifactId>maven-compiler-plugin</artifactId>
            <version>3.1</version>
            <configuration>
               <source>1.7</source>
               <target>1.7</target>
            </configuration>
         </plugin>
      </plugins>
   </build><dependencies>
      <dependency>
         <groupId>org.apache.avro</groupId>
         <artifactId>avro</artifactId>
         <version>1.7.7</version>
      </dependency>
      <dependency>
         <groupId>org.apache.avro</groupId>
         <artifactId>avro-tools</artifactId>
         <version>1.7.7</version>
      </dependency>
      <dependency>
         <groupId>org.apache.logging.log4j</groupId>
         <artifactId>log4j-api</artifactId>
         <version>2.0-beta9</version>
      </dependency>
```

```
<dependency>
         <groupId>org.apache.logging.log4j</groupId>
         <artifactId>log4j-core</artifactId>
         <version>2.0-beta9</version>
      </dependency>
   </dependencies>
</project>
```
# **Setting Classpath**

To work with Avro in Linux environment, download the following jar files −

- avro-1.77.jar
- avro-tools-1.77.jar
- log4j-api-2.0-beta9.jar
- og4j-core-2.0.beta9.jar.

Copy these files into a folder and set the classpath to the folder, in the .**/bashrc** file as shown below.

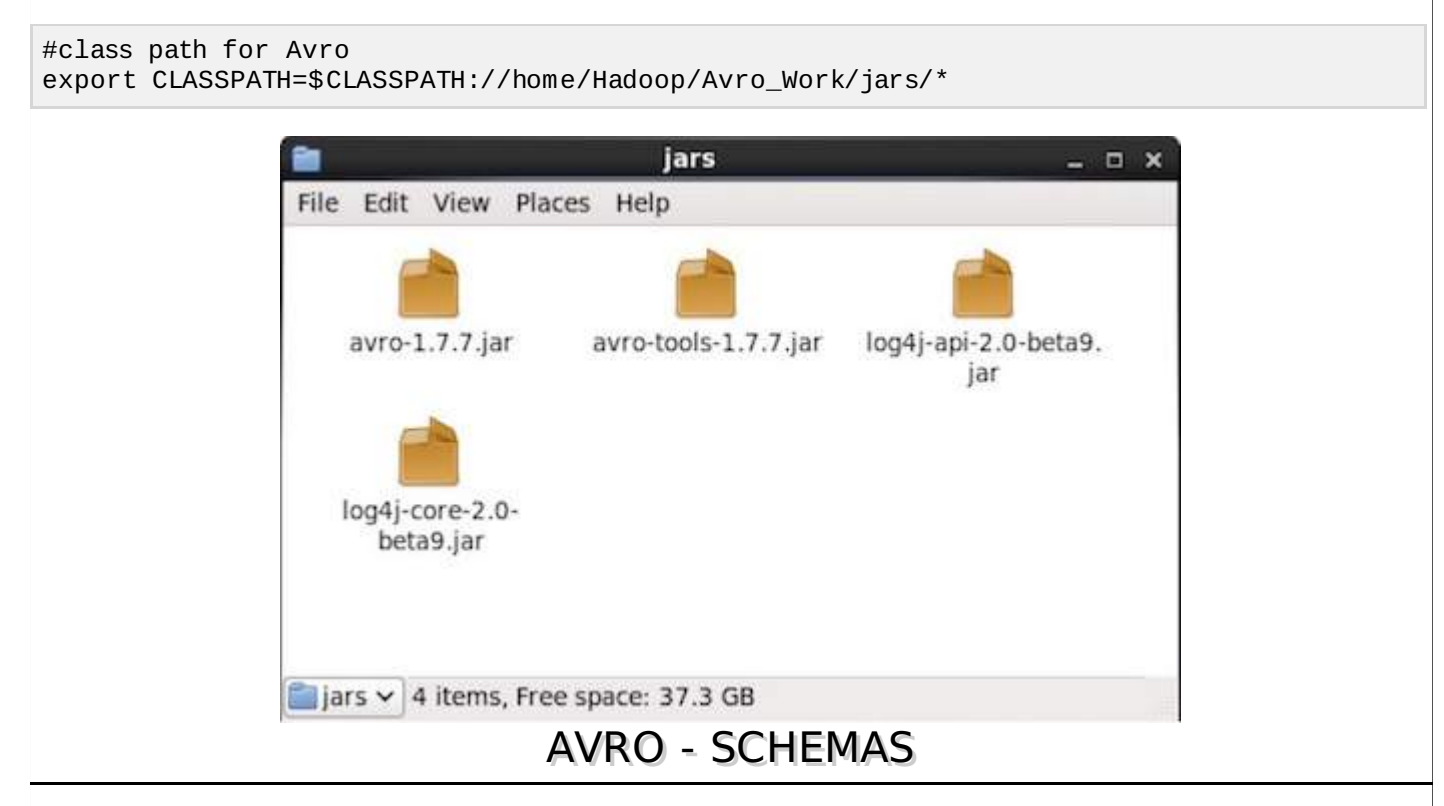

Avro, being a schema-based serialization utility, accepts schemas as input. In spite of various schemas being available, Avro follows its own standards of defining schemas. These schemas describe the following details −

- type of file *recordbydefault*
- location of record
- name of the record
- fields in the record with their corresponding data types

Using these schemas, you can store serialized values in binary format using less space. These values are stored without any metadata.

# **Creating Avro Schemas**

The Avro schema is created in JavaScript Object Notation *JSON* document format, which is a

lightweight text-based data interchange format. It is created in one of the following ways −

- A JSON string
- A JSON object
- A JSON array

**Example** − The given schema defines a *recordtype* document within "Tutorialspoint" namespace. The name of document is "Employee" which contains two "Fields"  $\rightarrow$  Name and Age.

```
{
   " type " : "record",
   " namespace " : "Tutorialspoint",
   " name " : "Employee",
   " fields " : [
      { "name" : " Name" , "type" : "string" },
      { "name" : "age" , "type" : "int" }
   ]
}
```
We observed that schema contains four attributes, they are briefly described below −

- **type** − Describes document type, in this case a "record".
- **namespace** − Describes the name of the namespace in which the object resides.
- **name** − Describes the schema name.
- **fields** − This is an attribute array which contains the following −
	- **name** − Describes the name of field
	- **type** − Describes data type of field

### **Primitive Data Types of Avro**

Avro schema is having primitive data types as well as complex data types. The following table describes the **primitive data types** of Avro −

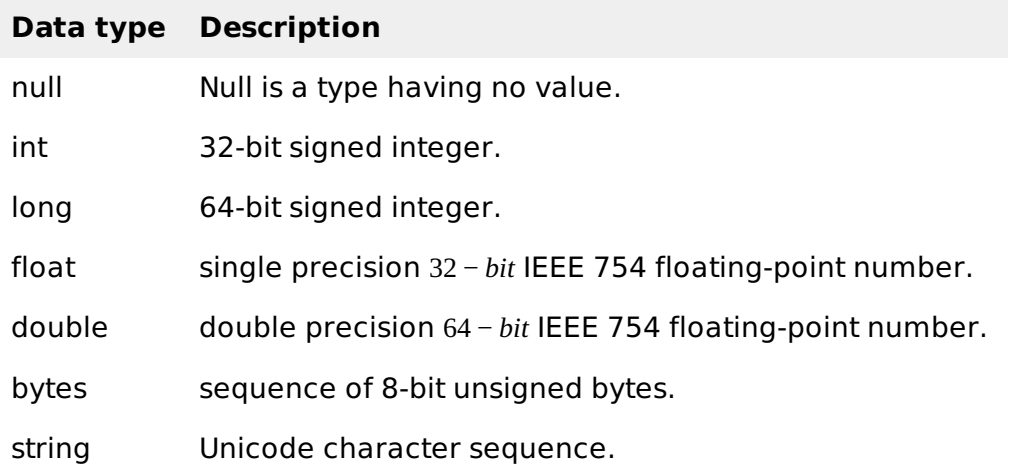

## **Complex Data Types of Avro**

Along with primitive data types, Avro provides six complex data types namely Records, Enums, Arrays, Maps, Unions, and Fixed.

### **Record**

As we know already by now, a record data type in Avro is a collection of multiple attributes. It supports the following attributes −

- **name**
- **namespace**
- **type**
- **fields**

### **Enum**

−

An enumeration is a list of items in a collection, Avro enumeration supports the following attributes

- **name** − The value of this field holds the name of the enumeration.
- **namespace** − The value of this field contains the string that qualifies the name of the Enumeration.
- **symbols** − The value of this field holds the enum's symbols as an array of names.

#### **Example**

Given below is the example of an enumeration.

```
{
   "type" : "enum",
   "name" : "Numbers", "namespace": "data", "symbols" : [ " ONE ", " TWO " , " THREE ",
 " FOUR " ]
}
```
# **Arrays**

This data type defines an array field having a single attribute items. This items attribute specifies the type of items in the array.

#### **Example**

```
{ " type " : " array ", " items " : " int " }
```
## **Maps**

The map data type is an array of key-value pairs. The **values** attribute holds the data type of the content of map. Avro map values are implicitly taken as strings. The below example shows map from string to int.

#### **Example**

```
{"type" : "map", "values" : "int"}
```
## **Unions**

A union datatype is used whenever the field has one or more datatypes. They are represented as JSON arrays. For example, if a field that could be either an int or null, then the union is represented as ["int", "null"].

#### **Example**

Given below is an example document using unions −

```
{
   "type" : "record",
   "namespace" : "tutorialspoint",
   "name" : "empdetails ",
   "fields" :
```
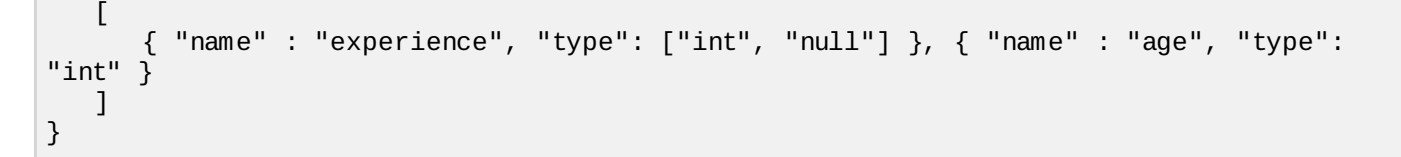

# **Fixed**

This data type is used to declare a fixed-sized field that can be used for storing binary data. It has field name and data as attributes. Name holds the name of the field, and size holds the size of the field.

### **Example**

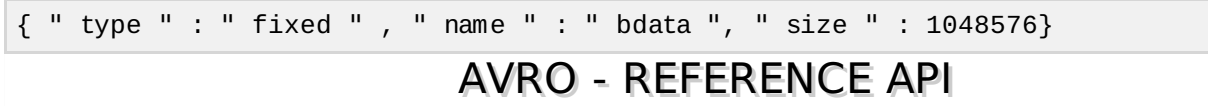

In the previous chapter, we described the input type of Avro, i.e., Avro schemas. In this chapter, we will explain the classes and methods used in the serialization and deserialization of Avro schemas.

## **SpecificDatumWriter Class**

This class belongs to the package **org.apache.avro.specific**. It implements the **DatumWriter** interface which converts Java objects into an in-memory serialized format.

## **Constructor**

**S.No. Description**

1 **SpecificDatumWriter***Schemaschema*

## **Method**

#### **S.No. Description**

1

### **SpecificData getSpecificData**

Returns the SpecificData implementation used by this writer.

# **SpecificDatumReader Class**

This class belongs to the package **org.apache.avro.specific**. It implements the **DatumReader** interface which reads the data of a schema and determines in-memory data representation. **SpecificDatumReader** is the class which supports generated java classes.

## **Constructor**

#### **S.No. Description**

## 1

## **SpecificDatumReader***Schemaschema*

Construct where the writer's and reader's schemas are the same.

## **Methods**

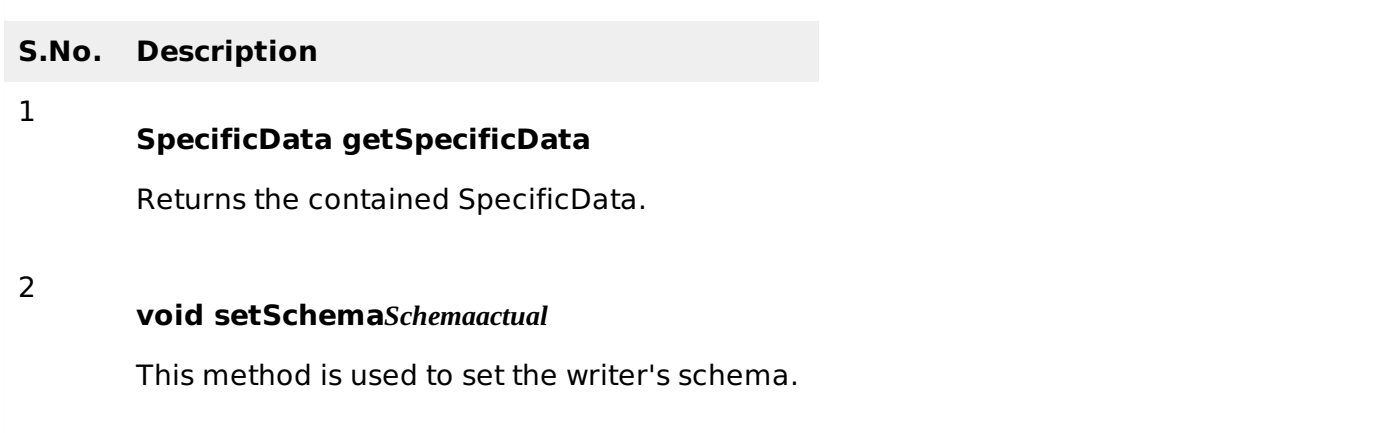

# **DataFileWriter**

Instantiates **DataFileWrite** for **emp** class. This class writes a sequence serialized records of data conforming to a schema, along with the schema in a file.

# **Constructor**

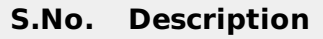

1 **DataFileWriter***DatumWriter* **<** *D* **>** *dout*

# **Methods**

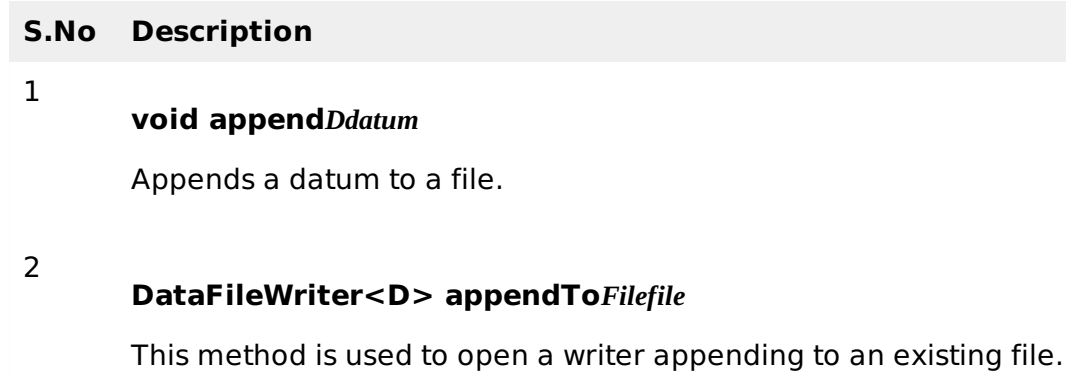

# **Data FileReader**

This class provides random access to files written with **DataFileWriter**. It inherits the class **DataFileStream**.

# **Constructor**

**S.No. Description**

1 **DataFileReader***Filefile***,** *DatumReader* **<** *D* **>** *reader***)**

# **Methods**

#### **S.No. Description**

1

2

#### **next**

Reads the next datum in the file.

#### **Boolean hasNext**

Returns true if more entries remain in this file.

### **Class Schema.parser**

This class is a parser for JSON-format schemas. It contains methods to parse the schema. It belongs to **org.apache.avro** package.

### **Constructor**

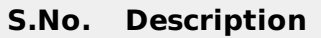

1 **Schema.Parser**

### **Methods**

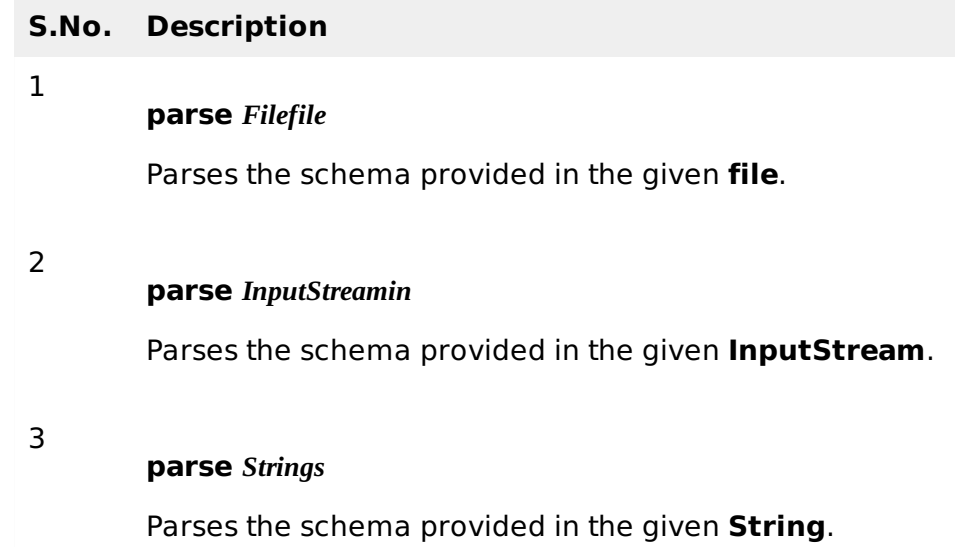

# **Interface GenricRecord**

This interface provides methods to access the fields by name as well as index.

## **Methods**

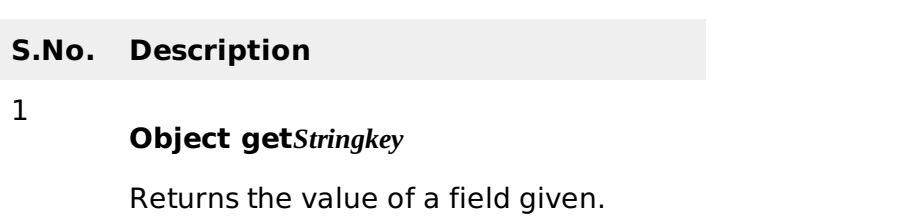

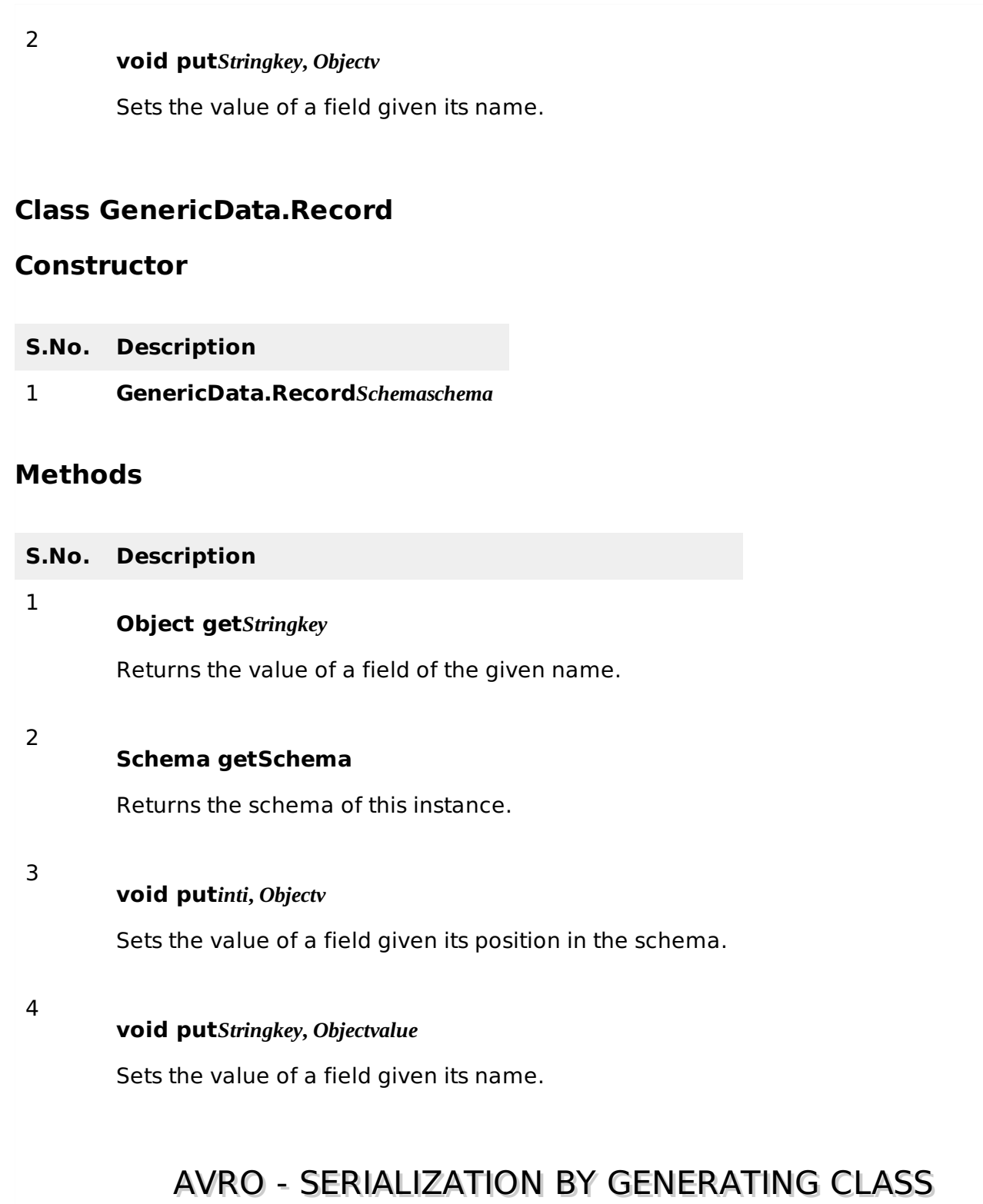

One can read an Avro schema into the program either by generating a class corresponding to a schema or by using the parsers library. This chapter describes how to read the schema **by generating a class** and **serialize** the data using Avro.

The following is a depiction of serializing the data with Avro by generating a class. Here, **emp.avsc** is the schema file which we pass as input to Avro utility.

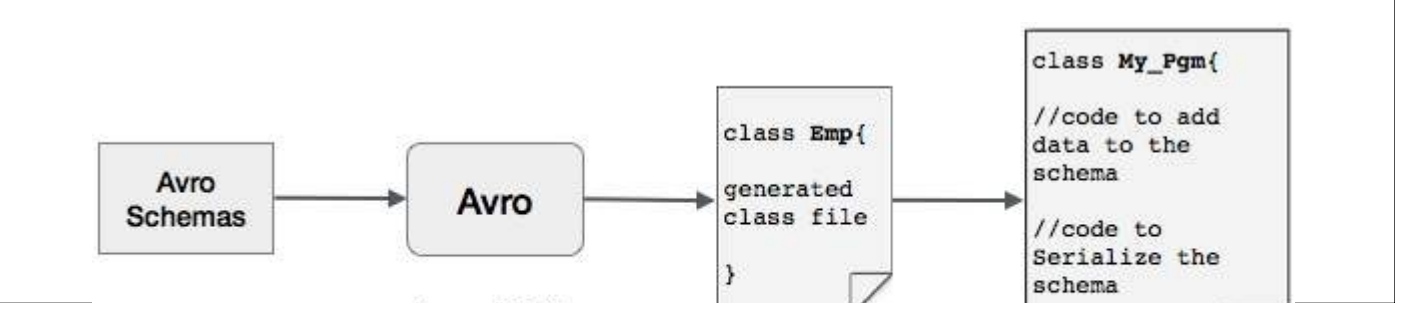

emp.avsc

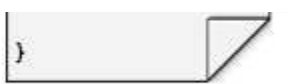

My Pgm.java

The output of Avro is a java file.

# **Serialization by Generating a Class**

To serialize the data using Avro, follow the steps as given below −

- Define an Avro schema.
- Compile the schema using Avro utility. You get the Java code corresponding to that schema.
- Populate the schema with the data.
- Serialize it using Avro library.

# **Defining a Schema**

Suppose you want a schema with the following details −

**Field** Name id age salary address **type** String int int int string

Create an Avro schema as shown below and save it as **emp.avsc**.

```
{
   "namespace": "tutorialspoint.com",
   "type": "record",
   "name": "emp",
   "fields": [
      {"name": "name", "type": "string"},
      {"name": "id", "type": "int"},
      {"name": "salary", "type": "int"},
      {"name": "age", "type": "int"},
      {"name": "address", "type": "string"}
   ]
}
```
# **Compiling the Schema**

After creating the Avro schema, we need to compile it using Avro tools. Arvo tools can be located in **avro-tools-1.7.7.jar** file. We need to provide arvo-tools-1.7.7.jar file path at compilation.

# **Syntax to Compile an Avro Schema**

```
java -jar <path/to/avro-tools-1.7.7.jar> compile schema <path/to/schema-file>
<destination-folder>
```
Open the terminal in the home folder. Create a new directory to work with Avro as shown below −

\$ mkdir Avro\_Work

In the newly created directory, create three sub-directories −

- First named **schema,** to place the schema.
- Second named with code gen, to place the generated code.
- Third named **jars,** to place the jar files.

```
$ mkdir schema
$ mkdir with_code_gen
```
\$ mkdir jars

The following screenshot shows how your **Avro\_work** folder should look like after creating all the directories.

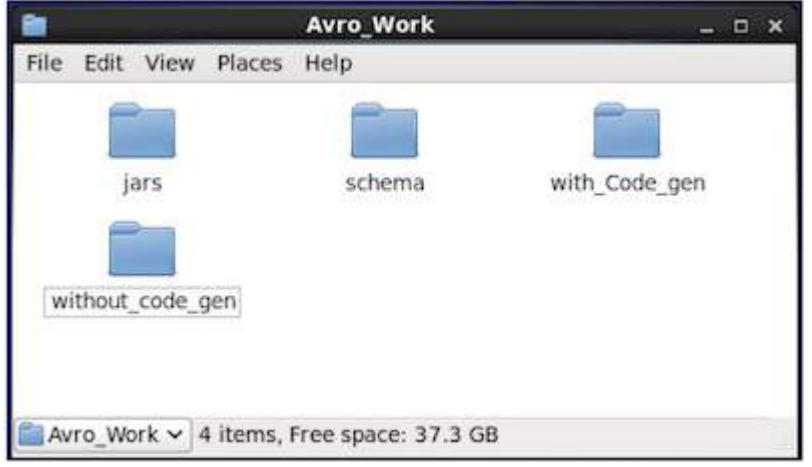

- Now /home/Hadoop/Avro work/jars/avro-tools-1.7.7.jar is the path for the directory where you have downloaded avro-tools-1.7.7.jar file.
- **/home/Hadoop/Avro** work/schema/ is the path for the directory where your schema file emp.avsc is stored.
- **/home/Hadoop/Avro work/with code gen** is the directory where you want the generated class files to be stored.

Compile the schema as shown below −

\$ java -jar /home/Hadoop/Avro\_work/jars/avro-tools-1.7.7.jar compile schema /home/Hadoop/Avro\_work/schema/emp.avsc /home/Hadoop/Avro/with\_code\_gen

After this compilation, a package is created in the destination directory with the name mentioned as namespace in the schema file. Within this package, the Java source file with schema name is generated. The generated file contains java code corresponding to the schema. This java file can be directly accessed by an application.

In our example, a package/folder, named **tutorialspoint** is created which contains another folder named **com** *sincethenamespaceistutorialspoint*. *com* and within it, resides the generated file **emp.java**. The following snapshot shows **emp.java** −

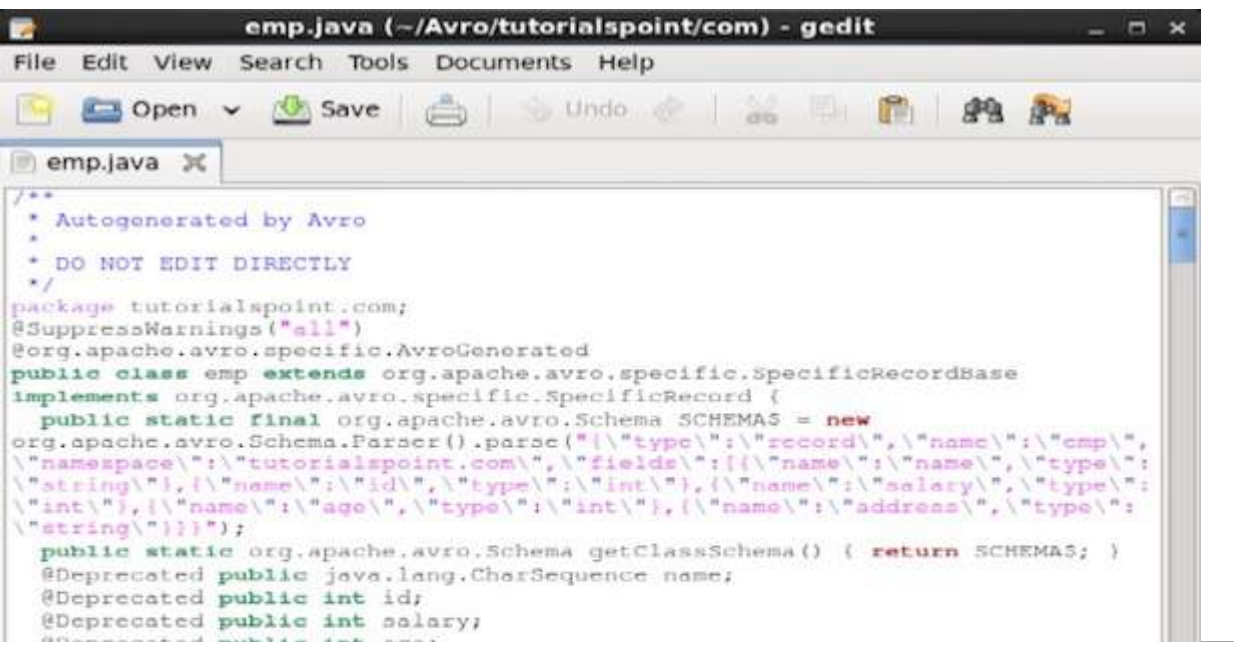

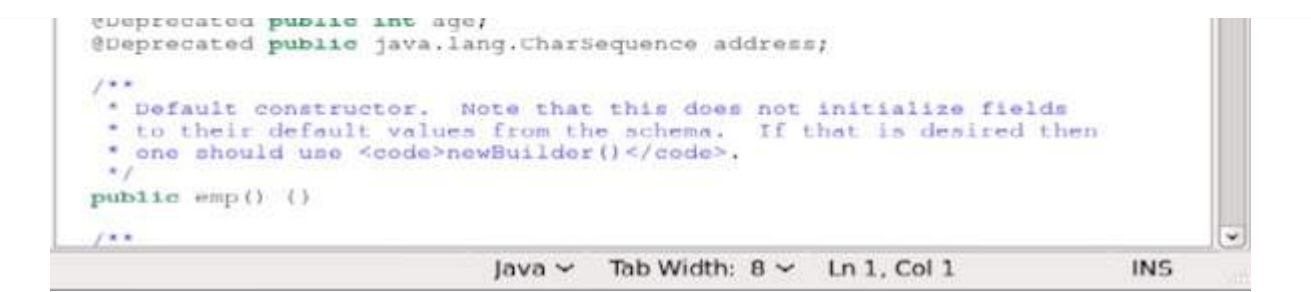

This java file is useful to create data according to schema.

The generated class contains −

- Default constructor, and parameterized constructor which accept all the variables of the schema.
- The setter and getter methods for all variables in the schema.
- Get method which returns the schema.
- Builder methods.

## **Creating and Serializing the Data**

First of all, copy the generated java file used in this project into the current directory or import it from where it is located.

Now we can write a new Java file and instantiate the class in the generated file (**emp**) to add employee data to the schema.

Let us see the procedure to create data according to the schema using apache Avro.

# **Step 1**

Instantiate the generated **emp** class.

```
emp e1=new emp( );
```
# **Step 2**

Using setter methods, insert the data of first employee. For example, we have created the details of the employee named Omar.

```
e1.setName("omar");
e1.setAge(21);
e1.setSalary(30000);
e1.setAddress("Hyderabad");
e1.setId(001);
```
Similarly, fill in all employee details using setter methods.

# **Step 3**

Create an object of **DatumWriter** interface using the **SpecificDatumWriter** class. This converts Java objects into in-memory serialized format. The following example instantiates **SpecificDatumWriter** class object for **emp** class.

DatumWriter<emp> empDatumWriter = new SpecificDatumWriter<emp>(emp.class);

# **Step 4**

Instantiate **DataFileWriter** for **emp** class. This class writes a sequence serialized records of data conforming to a schema, along with the schema itself, in a file. This class requires the **DatumWriter** object, as a parameter to the constructor.

#### **Step 5**

Open a new file to store the data matching to the given schema using **create** method. This method requires the schema, and the path of the file where the data is to be stored, as parameters.

In the following example, schema is passed using **getSchema** method, and the data file is stored in the path − **/home/Hadoop/Avro/serialized\_file/emp.avro.**

```
empFileWriter.create(e1.getSchema(),new
File("/home/Hadoop/Avro/serialized_file/emp.avro"));
```
#### **Step 6**

Add all the created records to the file using **append** method as shown below −

```
empFileWriter.append(e1);
empFileWriter.append(e2);
empFileWriter.append(e3);
```
#### **Example – Serialization by Generating a Class**

The following complete program shows how to serialize data into a file using Apache Avro −

```
import java.io.File;
import java.io.IOException;
import org.apache.avro.file.DataFileWriter;
import org.apache.avro.io.DatumWriter;
import org.apache.avro.specific.SpecificDatumWriter;
public class Serialize {
   public static void main(String args[]) throws IOException{
      //Instantiating generated emp class
      emp e1=new emp();
      //Creating values according the schema
      e1.setName("omar");
      e1.setAge(21);
      e1.setSalary(30000);
      e1.setAddress("Hyderabad");
      e1.setId(001);
      emp e2=new emp();
      e2.setName("ram");
      e2.setAge(30);
      e2.setSalary(40000);
      e2.setAddress("Hyderabad");
      e2.setId(002);
      emp e3=new emp();
      e3.setName("robbin");
      e3.setAge(25);
      e3.setSalary(35000);
      e3.setAddress("Hyderabad");
      e3.setId(003);
      //Instantiate DatumWriter class
      DatumWriter<emp> empDatumWriter = new SpecificDatumWriter<emp>(emp.class);
      DataFileWriter<emp> empFileWriter = new DataFileWriter<emp>(empDatumWriter);
```

```
empFileWriter.create(e1.getSchema(), new
File("/home/Hadoop/Avro_Work/with_code_gen/emp.avro"));
      empFileWriter.append(e1);
      empFileWriter.append(e2);
      empFileWriter.append(e3);
      empFileWriter.close();
      System.out.println("data successfully serialized");
   }
}
```
Browse through the directory where the generated code is placed. In this case, at **home/Hadoop/Avro\_work/with\_code\_gen**.

#### **In Terminal −**

```
$ cd home/Hadoop/Avro_work/with_code_gen/
```
#### **In GUI −**

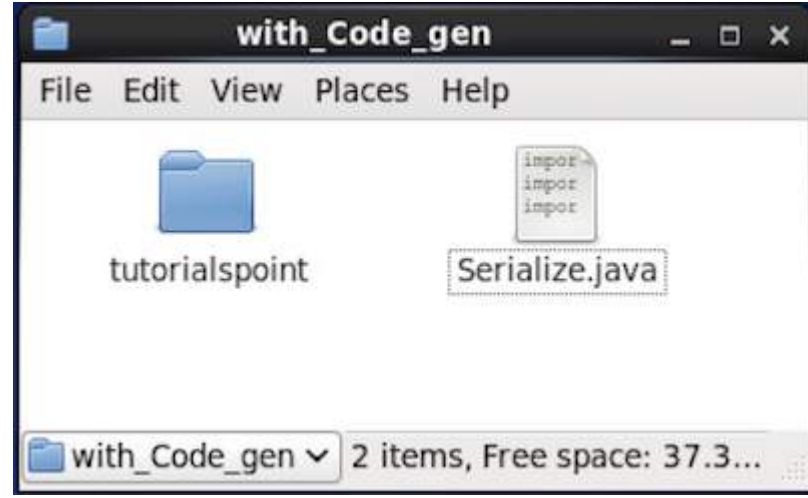

Now copy and save the above program in the file named **Serialize.java** and compile and execute it as shown below −

```
$ javac Serialize.java
```

```
$ java Serialize
```
# **Output**

```
data successfully serialized
```
If you verify the path given in the program, you can find the generated serialized file as shown below.

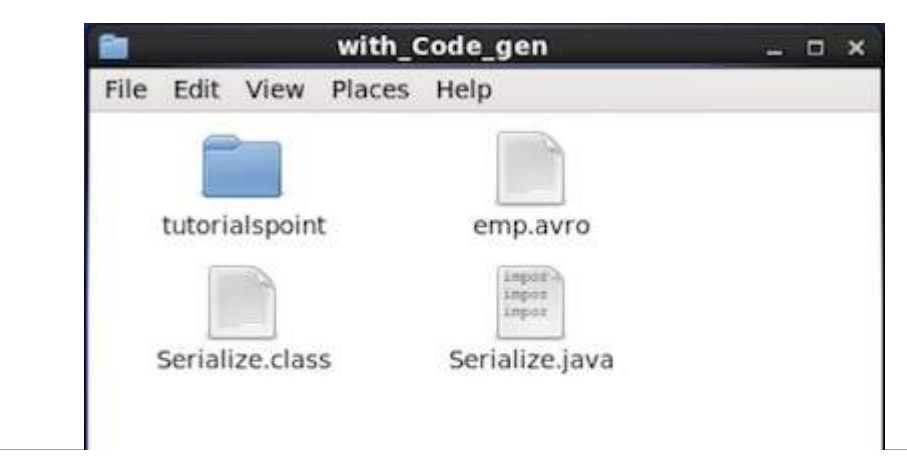

with Code gen  $\vee$  4 items, Free space: 37.3 GB

# AVRO - DESERIALIZATION BY GENERATING CLASS

As described earlier, one can read an Avro schema into a program either by generating a class corresponding to the schema or by using the parsers library. This chapter describes how to read the schema **by generating a class** and **Deserialize** the data using Avro.

## **Deserialization by Generating a Class**

In our last example, the serialized data was stored in the file **emp.avro**. We shall now see how to deserialize it and read it using Avro. The procedure is as follows −

# **Step 1**

Create an object of **DatumReader** interface using **SpecificDatumReader** class.

DatumReader<emp>empDatumReader = new SpecificDatumReader<emp>(emp.class);

# **Step 2**

Instantiate **DataFileReader** class. This class reads serialized data from a file. It requires the **DatumReader** object, and **path** of the file (**emp.avro**) where the serialized data is existing , as a parameters to the constructor.

```
DataFileReader<emp> dataFileReader = new DataFileReader(new File("/path/to/emp.avro"),
empDatumReader);
```
# **Step 3**

Print the deserialized data, using the methods of **DataFileReader**.

- The **hasNext** method will return a boolean if there are any elements in the Reader.
- The **next** method of **DataFileReader** returns the data in the Reader.

```
while(dataFileReader.hasNext()){
   em=dataFileReader.next(em);
   System.out.println(em);
}
```
# **Example – Deserialization by Generating a Class**

The following complete program shows how to deserialize the data in a file using Avro.

```
import java.io.File;
import java.io.IOException;
import org.apache.avro.file.DataFileReader;
import org.apache.avro.io.DatumReader;
import org.apache.avro.specific.SpecificDatumReader;
public class Deserialize {
   public static void main(String args[]) throws IOException{
      //DeSerializing the objects
      DatumReader<emp> empDatumReader = new SpecificDatumReader<emp>(emp.class);
      //Instantiating DataFileReader
      DataFileReader<emp> dataFileReader = new DataFileReader<emp>(new
         File("/home/Hadoop/Avro_Work/with_code_genfile/emp.avro"), empDatumReader);
```

```
emp em=null;
      while(dataFileReader.hasNext()){
         em=dataFileReader.next(em);
         System.out.println(em);
      }
   }
}
```
Browse into the directory where the generated code is placed. In this case, at **home/Hadoop/Avro\_work/with\_code\_gen.**

```
$ cd home/Hadoop/Avro_work/with_code_gen/
```
Now, copy and save the above program in the file named **DeSerialize.java**. Compile and execute it as shown below −

\$ javac Deserialize.java \$ java Deserialize

# **Output**

```
{"name": "omar", "id": 1, "salary": 30000, "age": 21, "address": "Hyderabad"}
{"name": "ram", "id": 2, "salary": 40000, "age": 30, "address": "Hyderabad"}
{"name": "robbin", "id": 3, "salary": 35000, "age": 25, "address": "Hyderabad"}
                AVRO - SERIALIZATION USING PARSERS
```
One can read an Avro schema into a program either by generating a class corresponding to a schema or by using the parsers library. In Avro, data is always stored with its corresponding schema. Therefore, we can always read a schema without code generation.

This chapter describes how to read the schema **by using parsers library** and to **serialize** the data using Avro.

The following is a depiction of serializing the data with Avro using parser libraries. Here, emp.avsc is the schema file which we pass as input to Avro utility.

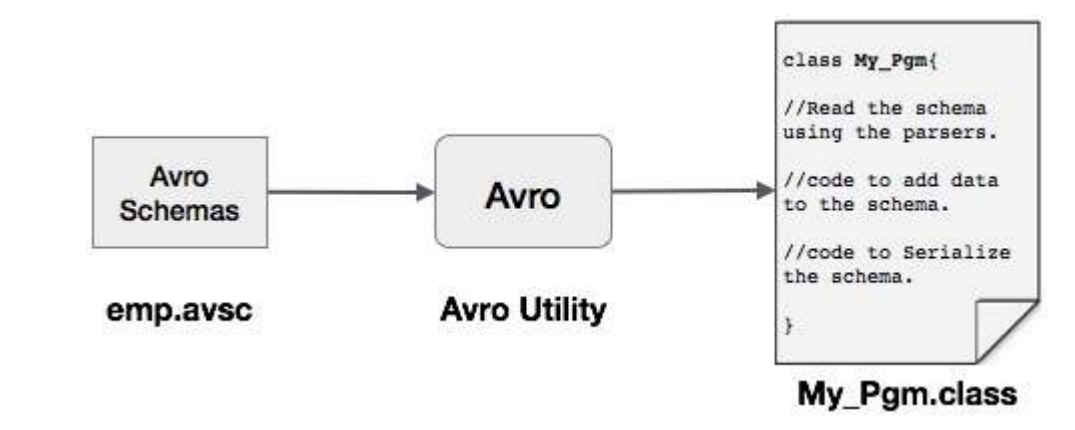

# **Serialization Using Parsers Library**

To serialize the data, we need to read the schema, create data according to the schema, and serialize the schema using the Avro API. The following procedure serializes the data without generating any code −

# **Step 1**

First of all, read the schema from the file. To do so, use **Schema.Parser** class. This class provides methods to parse the schema in different formats.

Instantiate the **Schema.Parser** class by passing the file path where the schema is stored.

Schema schema = new Schema.Parser().parse(new File("/path/to/emp.avsc"));

### **Step 2**

Create the object of **GenericRecord** interface, by instantiating **GenericData.Record** class. This constructor accepts a parameter of type Schema. Pass the schema object created in step 1 to its constructor as shown below −

```
GenericRecord e1 = new GenericData.Record(schema);
```
## **Step 3**

Insert the values in the schema using the **put** method of the **GenericData** class.

```
e1.put("name", "ramu");
e1.put("id", 001);
e1.put("salary",30000);
e1.put("age", 25);
e1.put("address", "chennai");
```
### **Step 4**

Create an object of **DatumWriter** interface using the **SpecificDatumWriter** class. It converts Java objects into in-memory serialized format. The following example instantiates **SpecificDatumWriter** class object for **emp** class −

```
DatumWriter<emp> empDatumWriter = new SpecificDatumWriter<emp>(emp.class);
```
## **Step 5**

Instantiate **DataFileWriter** for **emp** class. This class writes serialized records of data conforming to a schema, along with the schema itself, in a file. This class requires the **DatumWriter** object, as a parameter to the constructor.

```
DataFileWriter<emp> dataFileWriter = new DataFileWriter<emp>(empDatumWriter);
```
### **Step 6**

Open a new file to store the data matching to the given schema using **create** method. This method requires two parameters −

- the schema,
- the path of the file where the data is to be stored.

In the example given below, schema is passed using **getSchema** method and the serialized data is stored in **emp.avro**.

```
empFileWriter.create(e1.getSchema(), new File("/path/to/emp.avro"));
```
# **Step 7**

Add all the created records to the file using **append** method as shown below.

```
empFileWriter.append(e1);
empFileWriter.append(e2);
empFileWriter.append(e3);
```
## **Example – Serialization Using Parsers**

The following complete program shows how to serialize the data using parsers −

```
import java.io.File;
import java.io.IOException;
import org.apache.avro.Schema;
 import org.apache.avro.file.DataFileWriter;
 import org.apache.avro.generic.GenericData;
 import org.apache.avro.generic.GenericDatumWriter;
 import org.apache.avro.generic.GenericRecord;
import org.apache.avro.io.DatumWriter;
public class Seriali {
   public static void main(String args[]) throws IOException{
       //Instantiating the Schema.Parser class.
       Schema schema = new Schema.Parser().parse(new
File("/home/Hadoop/Avro/schema/emp.avsc"));
       //Instantiating the GenericRecord class.
       GenericRecord e1 = new GenericData.Record(schema);
       //Insert data according to schema
       e1.put("name", "ramu");
       e1.put("id", 001);
       e1.put("salary",30000);
       e1.put("age", 25);
       e1.put("address", "chenni");
       GenericRecord e2 = new GenericData.Record(schema);
       e2.put("name", "rahman");
       e2.put("id", 002);
       e2.put("salary", 35000);
       e2.put("age", 30);
       e2.put("address", "Delhi");
       DatumWriter<GenericRecord> datumWriter = new
GenericDatumWriter<GenericRecord>(schema);
       DataFileWriter<GenericRecord> dataFileWriter = new
DataFileWriter<GenericRecord>(datumWriter);
       dataFileWriter.create(schema, new
File("/home/Hadoop/Avro_work/without_code_gen/mydata.txt"));
       dataFileWriter.append(e1);
       dataFileWriter.append(e2);
       dataFileWriter.close();
       System.out.println("data successfully serialized");
   }
}
Browse into the directory where the generated code is placed. In this case, at
home/Hadoop/Avro_work/without_code_gen.
```
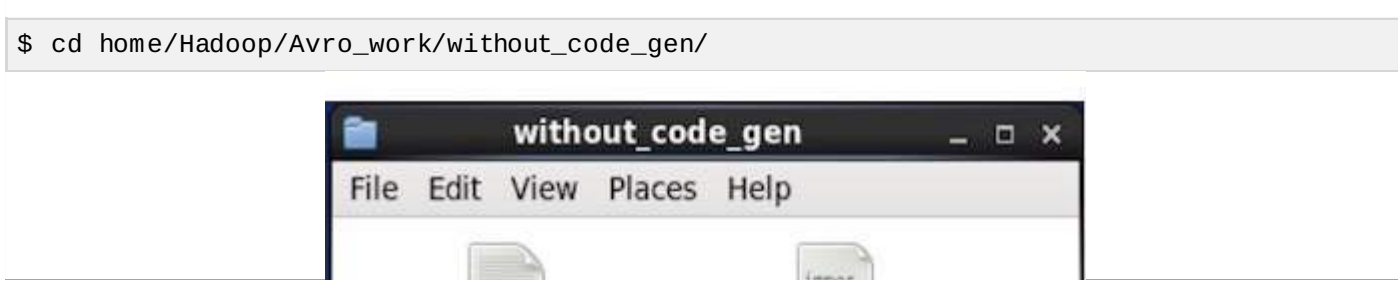

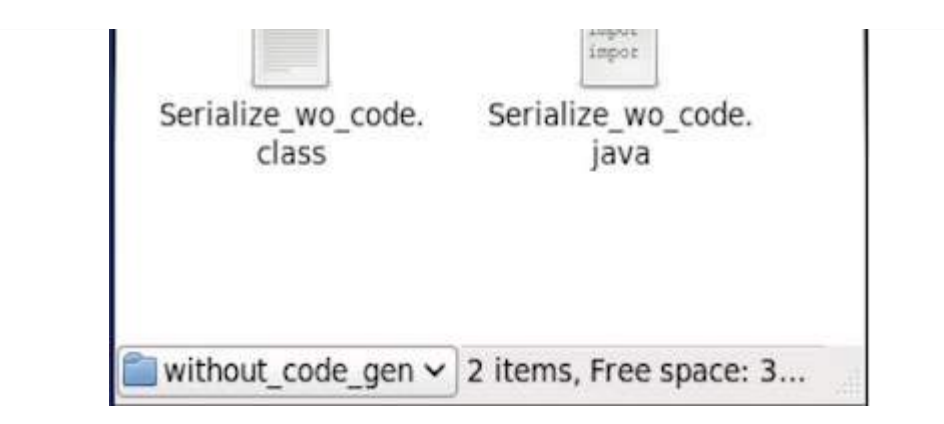

Now copy and save the above program in the file named **Serialize.java**. Compile and execute it as shown below −

```
$ javac Serialize.java
```
\$ java Serialize

# **Output**

```
data successfully serialized
```
If you verify the path given in the program, you can find the generated serialized file as shown below.

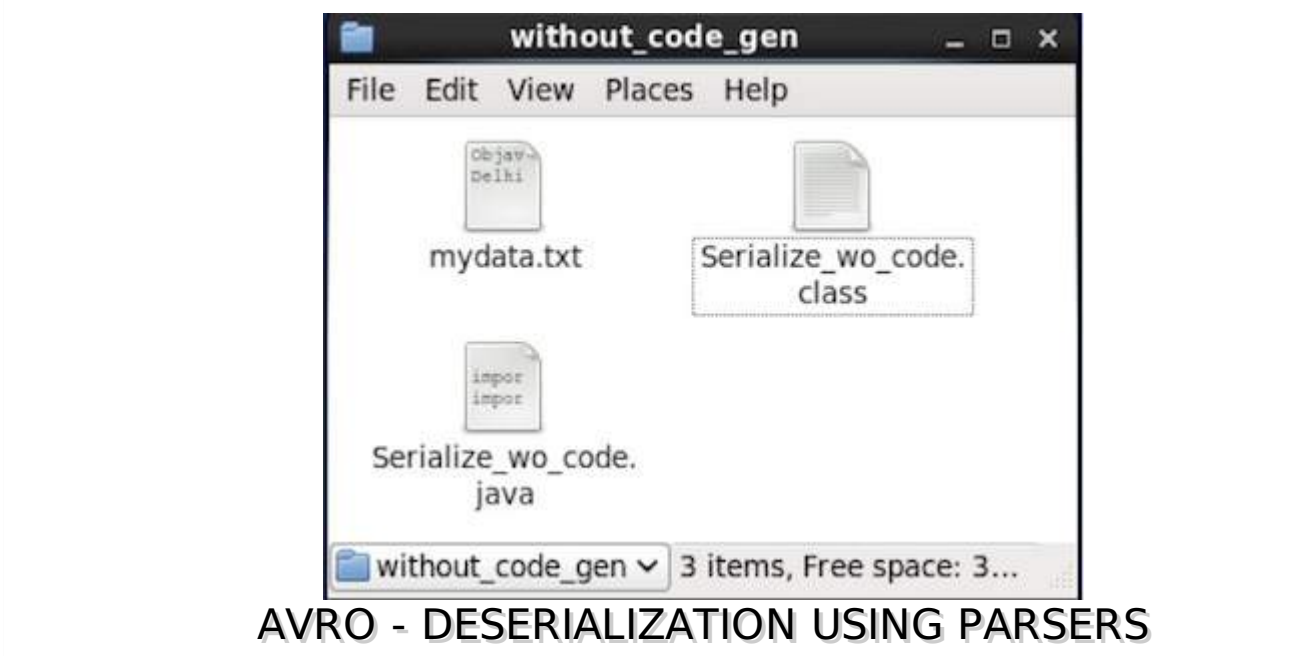

As described earlier, one can read an Avro schema into a program either by generating a class corresponding to the schema or by using the parsers library. This chapter describes how to read the schema by using parser library and Deserialize the data using Avro.

# **Deserialization Using Parsers Library**

In our last example, the serialized data was stored in the file **mydata.txt**. We shall now see how to deserialize it and read it using Avro. The procedure is as follows −

# **Step 1**

First of all, read the schema from the file. To do so, use **Schema.Parser** class. This class provides methods to parse the schema in different formats.

Instantiate the **Schema.Parser** class by passing the file path where the schema is stored.

# **Step 2**

Create an object of **DatumReader** interface using **SpecificDatumReader** class.

DatumReader<emp>empDatumReader = new SpecificDatumReader<emp>(emp.class);

# **Step 3**

Instantiate **DataFileReader** class. This class reads serialized data from a file. It requires the **DatumReader** object, and path of the file where the serialized data exists, as a parameters to the constructor.

```
DataFileReader<GenericRecord> dataFileReader = new DataFileReader<GenericRecord>(new
File("/path/to/mydata.txt"), datumReader);
```
# **Step 4**

−

Print the deserialized data, using the methods of **DataFileReader**.

- The **hasNext** method returns a boolean if there are any elements in the Reader.
- The **next** method of **DataFileReader** returns the data in the Reader.

```
while(dataFileReader.hasNext()){
   em=dataFileReader.next(em);
   System.out.println(em);
}
```
# **Example – Deserialization Using Parsers Library**

The following complete program shows how to deserialize the serialized data using Parsers library

```
public class Deserialize {
   public static void main(String args[]) throws Exception{
      //Instantiating the Schema.Parser class.
      Schema schema = new Schema.Parser().parse(new
File("/home/Hadoop/Avro/schema/emp.avsc"));
      DatumReader<GenericRecord> datumReader = new
GenericDatumReader<GenericRecord>(schema);
      DataFileReader<GenericRecord> dataFileReader = new
DataFileReader<GenericRecord>(new
File("/home/Hadoop/Avro_Work/without_code_gen/mydata.txt"), datumReader);
      GenericRecord emp = null;
      while (dataFileReader.hasNext()) {
         emp = dataFileReader.next(emp);
         System.out.println(emp);
      }
      System.out.println("hello");
   }
}
```
Browse into the directory where the generated code is placed. In this case, it is at **home/Hadoop/Avro\_work/without\_code\_gen**.

\$ cd home/Hadoop/Avro\_work/without\_code\_gen/

Now copy and save the above program in the file named **DeSerialize.java**. Compile and execute it as shown below −

```
$ javac Deserialize.java
```
\$ java Deserialize

### **Output**

{"name": "ramu", "id": 1, "salary": 30000, "age": 25, "address": "chennai"} <u>f"name": "rahman"</u> "id": 2, "salary": 35000, "age": 30, "address": "Delhi"}<br>Processing math:100%